## **SQL Data Compare Remove Databases**

Using IDERA SQL Data Compare, there are two ways to remove a database from the workspace:

- Move the mouse over the name of database you want to remove under the Registered Databases on the left panel of the Workspace. The database name is highlighted and a **Re move** link is available.
- Click **Remove Databases** on the Home tab of the IDERA SQL Data Compare ribbon. A remove databases dialog window appears showing all the registered servers/databases. Select the database you want to remove, and then click **Remove Selected Database...** at the top right corner.

Total compare from data to schema with IDERA SQL Comparison Toolset. [Learn more](https://www.idera.com/productssolutions/sqlserver/sqlcomparisontoolset) > >

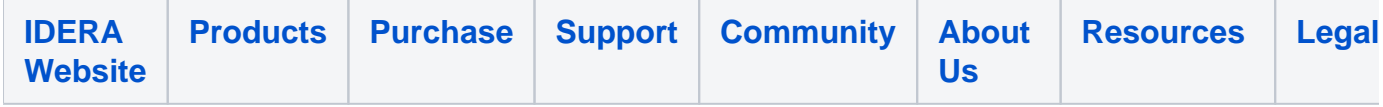